# Metview 4 – ECMWF's next generation meteorological workstation

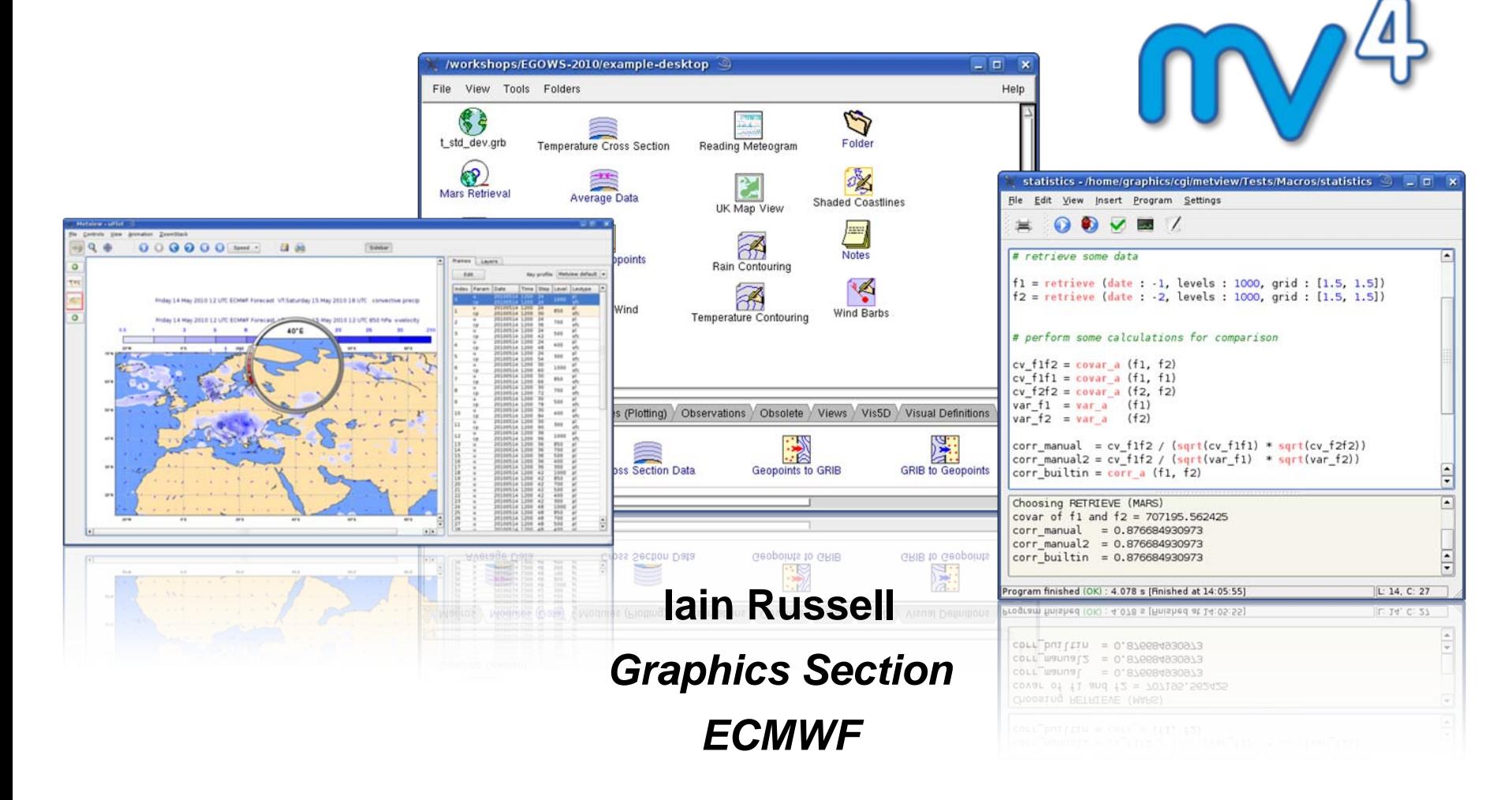

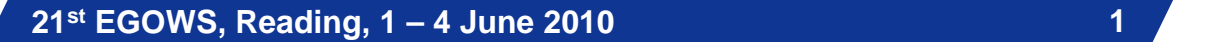

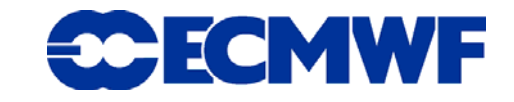

# What is Metview? (1)

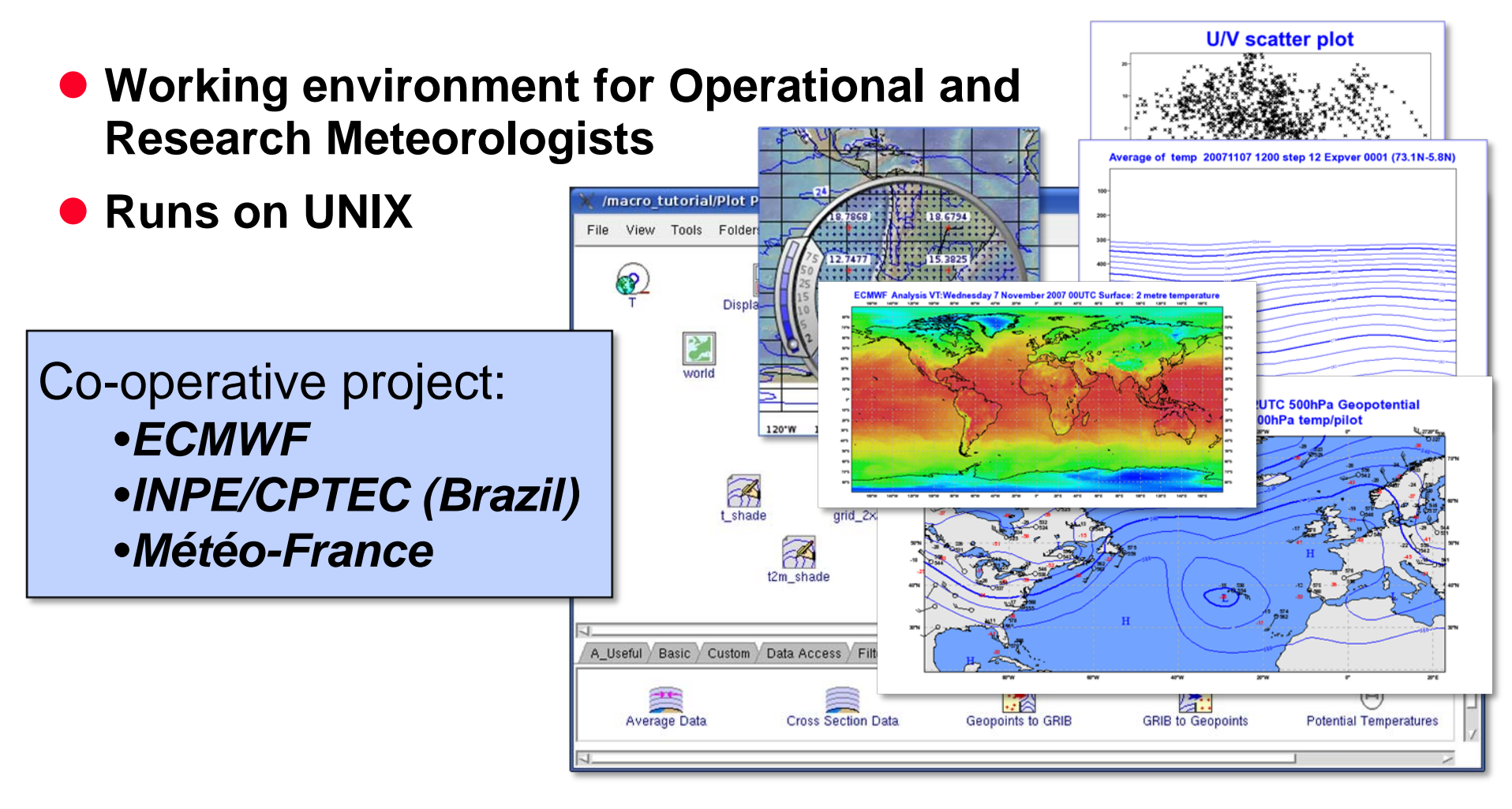

**21st EGOWS, Reading, 1 – 4 June 2010**

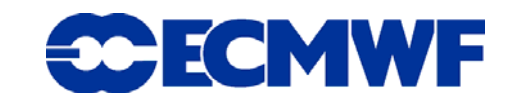

# What is Metview? (2)

- $\bullet$  **Data:**
	- **Retrieve**
	- -**Examine**
	- -**Manipulate**
	- -**Plot / Overlay**

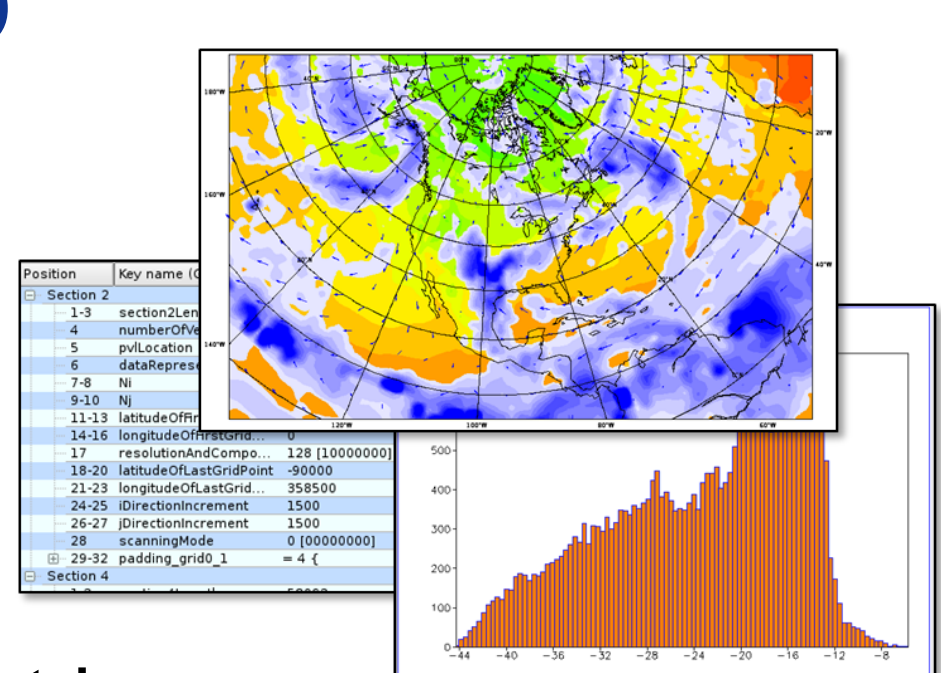

- **Can be run interactively or in batch**
- $\bullet$ **Works with data archives and with local data files**
- **Can be installed and run standalone on a desktop or laptop** 
	- **No data servers required**
- **At ECMWF we install Metview on central servers**

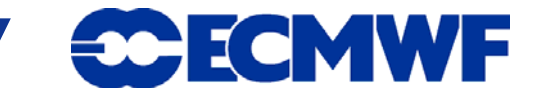

#### Who uses Metview?

- **Used internally at ECMWF by researchers and operational analysts**
- $\bullet$  **Member States (local installations and remotely on our** *ecgate* **server)**
- $\bullet$ **Other national weather services**

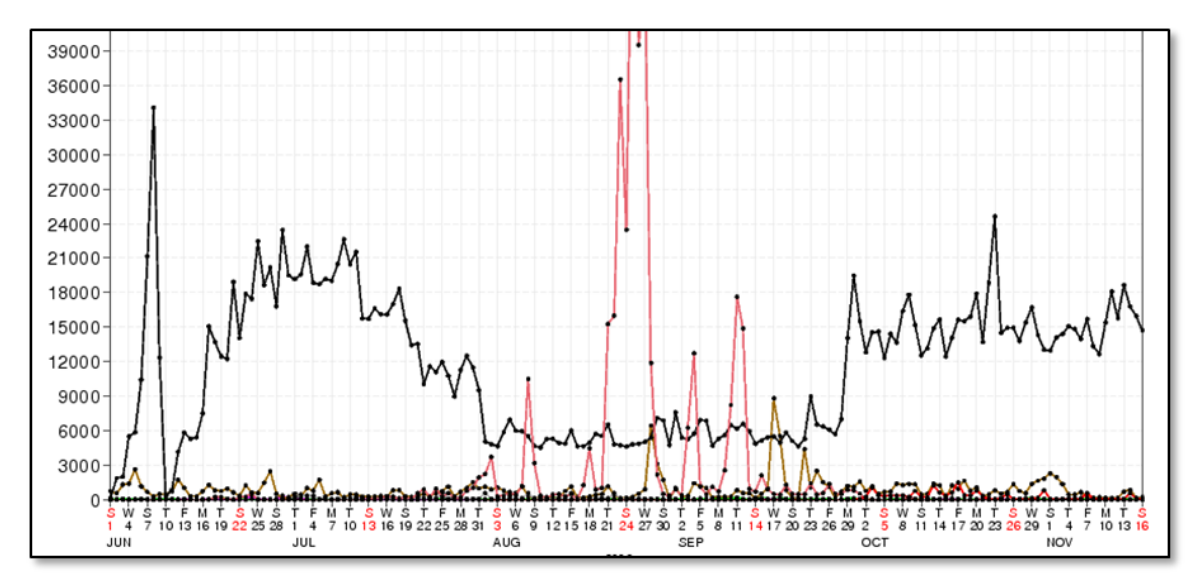

© ECMWF 2010

**4**

#### $\bullet$ **Commercial customers**

**21st EGOWS, Reading, 1 – 4 June 2010**

# Metview history (summary)

#### $\bullet$ **Announced at first EGOWS in June 1990 (Oslo)**

#### Metview

There are plans to develop a general and unique system for the visualization of meteorological data at ECMWF which should serve the scientist and the operational analyst alike. The Metview concept will provide a standard framework within which applications relating to the retrieval, processing and visualization of meteorological data can be implemented, and will enable both Operations and research

- $\bullet$ **First operational version (Metview 1.0) in 1993**
- $\bullet$ **OpenGL graphics introduced in 1998 (Metview 2.0)**
- **New user interface (Metview 3.0) in 2000**  $\bullet$

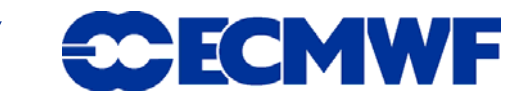

# Metview today

 $\bullet$ **Metview 3.11.5 is the latest export version (September 2009)**

- -**Most subsequent updates have been quite small**
- -**Biggest updates are to use a new version of GRIB API**
- $\bullet$  **Main focus is on developing Metview 4**
	- -**Written in C++ (inherits code from Metview 3)**
	- -**Changing from Motif/OpenGL to Qt**
	- - **Using Magics++ instead of MAGICS 6 for plotting**
		- i. **Extends the power of Magics to interactive usage**
		- $\mathcal{L}_{\mathcal{A}}$ **To cope with increasing data volume**
		- L. **Enables 64-bit version**
	- -**Built-in OGC client – retrieval and plotting / overlay**
	- -**Uses** *autotools* **for building and installation – ready for RPM**

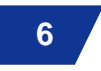

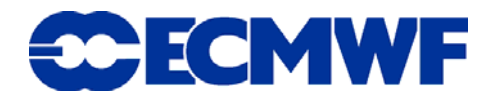

# Metview concepts – the desktop

#### $\bullet$ **The Metview desktop is like a file manager**

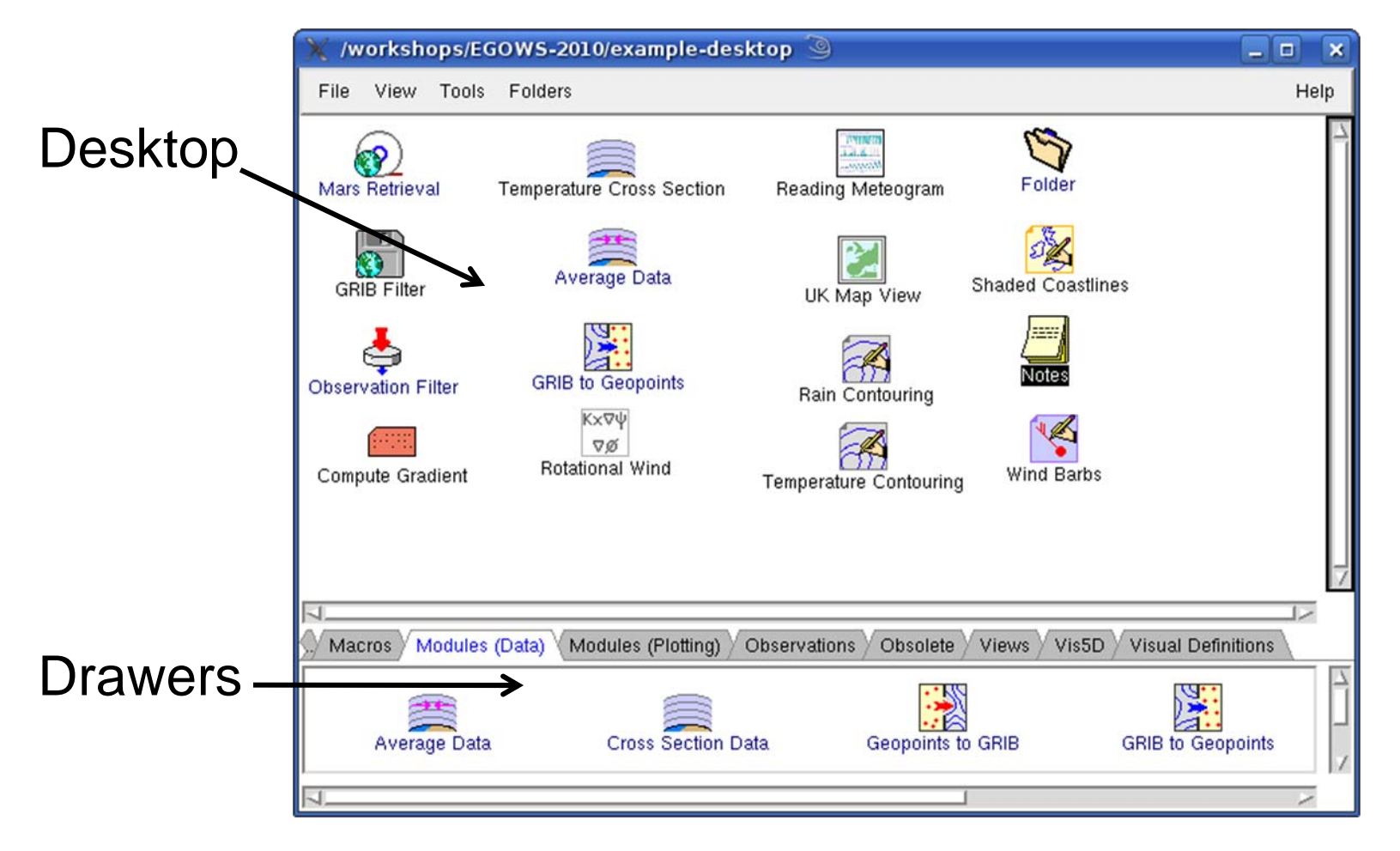

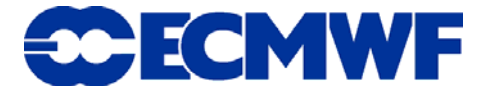

**7**

# Metview concepts – icons

- $\bullet$  **Icons represent everything:**
	- **Data files (e.g. GRIB, BUFR, netCDF)**
	- **Data retrieval directives (e.g. MARS access, WMS request)**
	- - **Data manipulation directives (e.g. cross sections, arithmetic computations)**
	- - **Visualisation attributes (e.g. contouring parameters, map areas)**
	- **Macros, MagML**
	- **(Other files)**

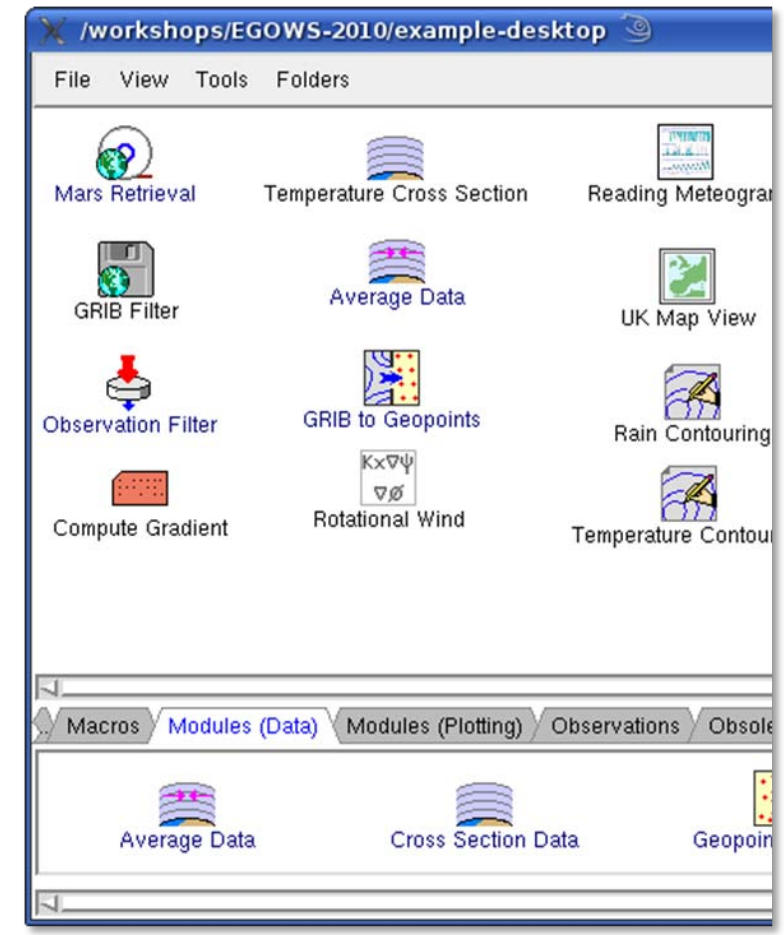

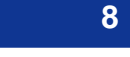

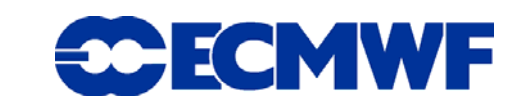

## Metview concepts – icon editors

- **Create a new icon (or use a supplied template)**
- **Edit the attributes and save before using (optional)**

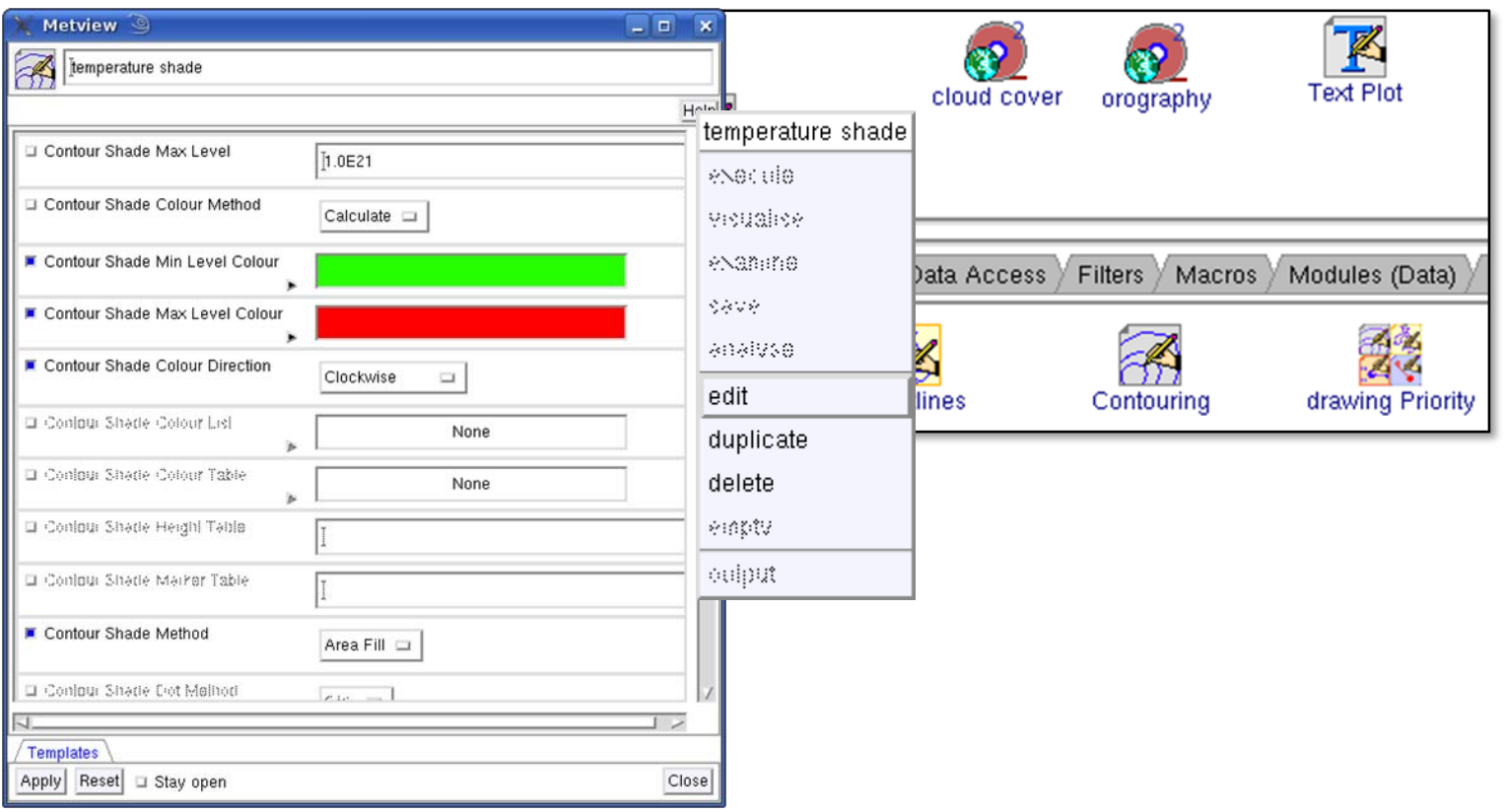

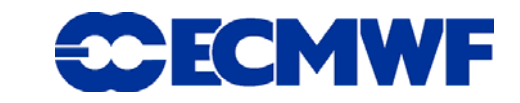

## Metview concepts – icon dropping

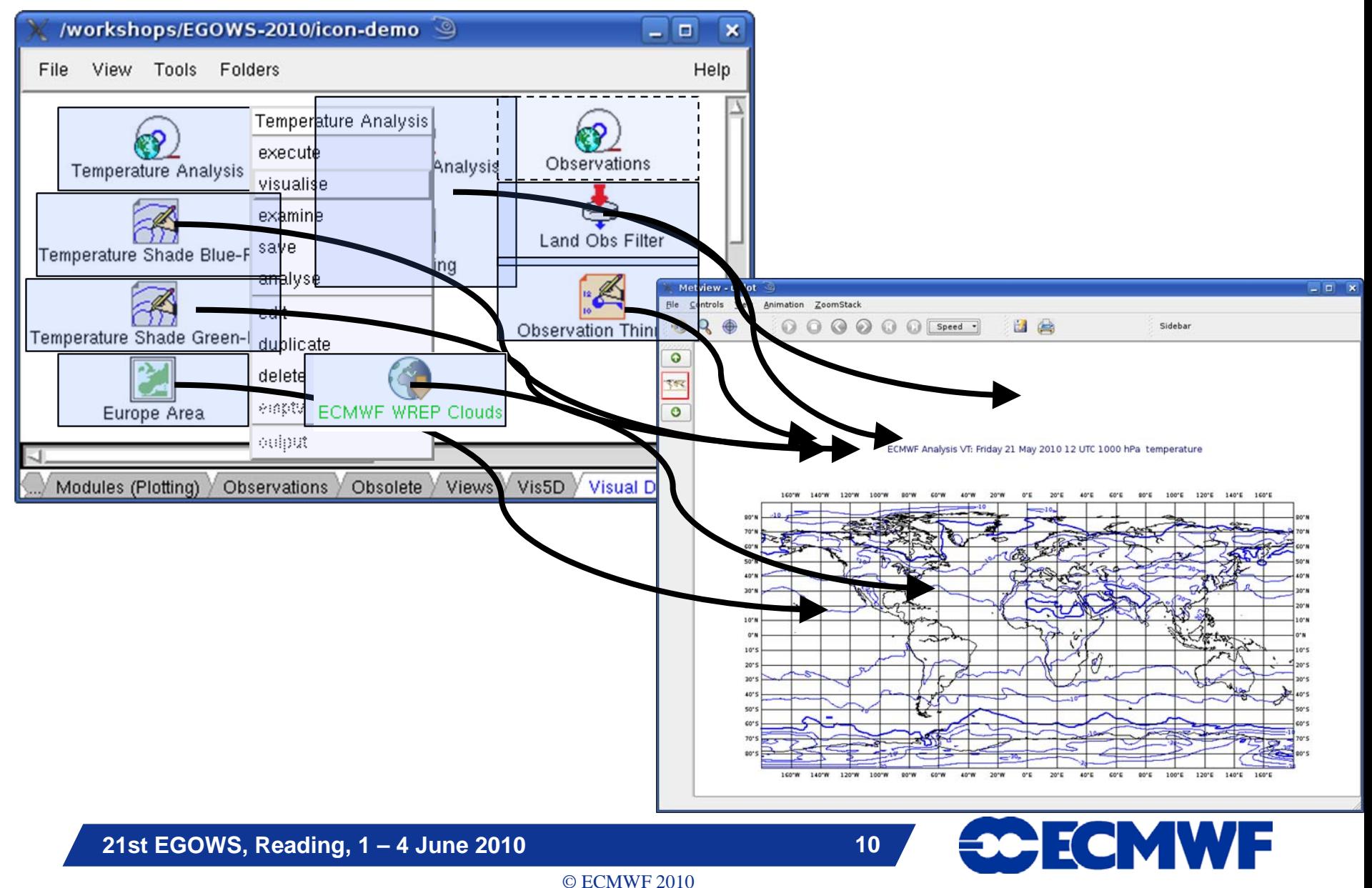

## uPlot – the Magics++ interactive plot window

 $\bullet$ **Interactive, drag & drop, zoomable plots with overlay**

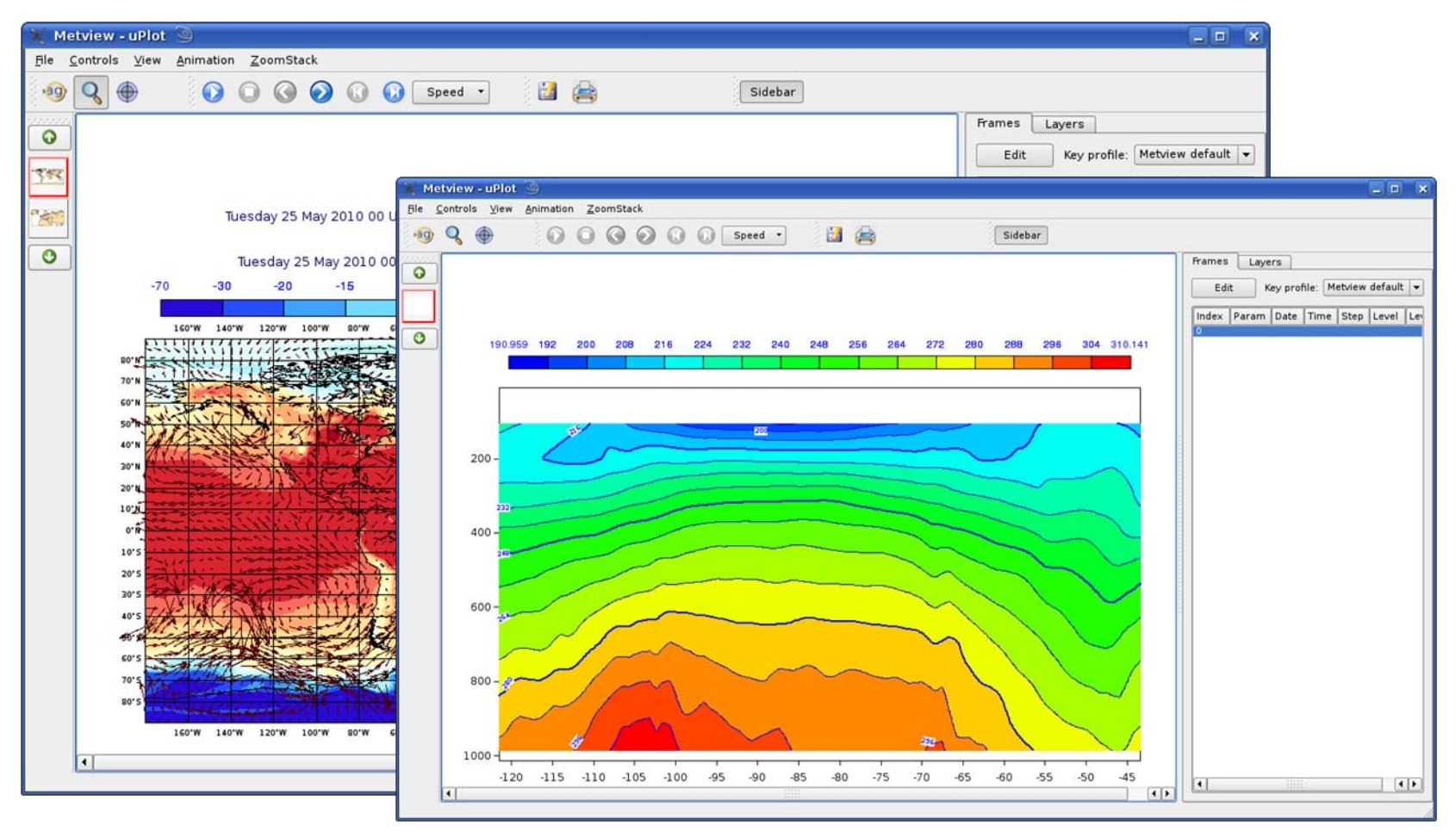

**21st EGOWS, Reading, 1 – 4 June 2010**

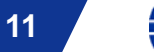

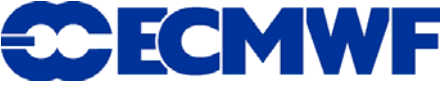

# Current uPlot features (1)

● Layers control – **toggle and reorder**

**• Zoom history stack and animation controls in dockable toolbars**

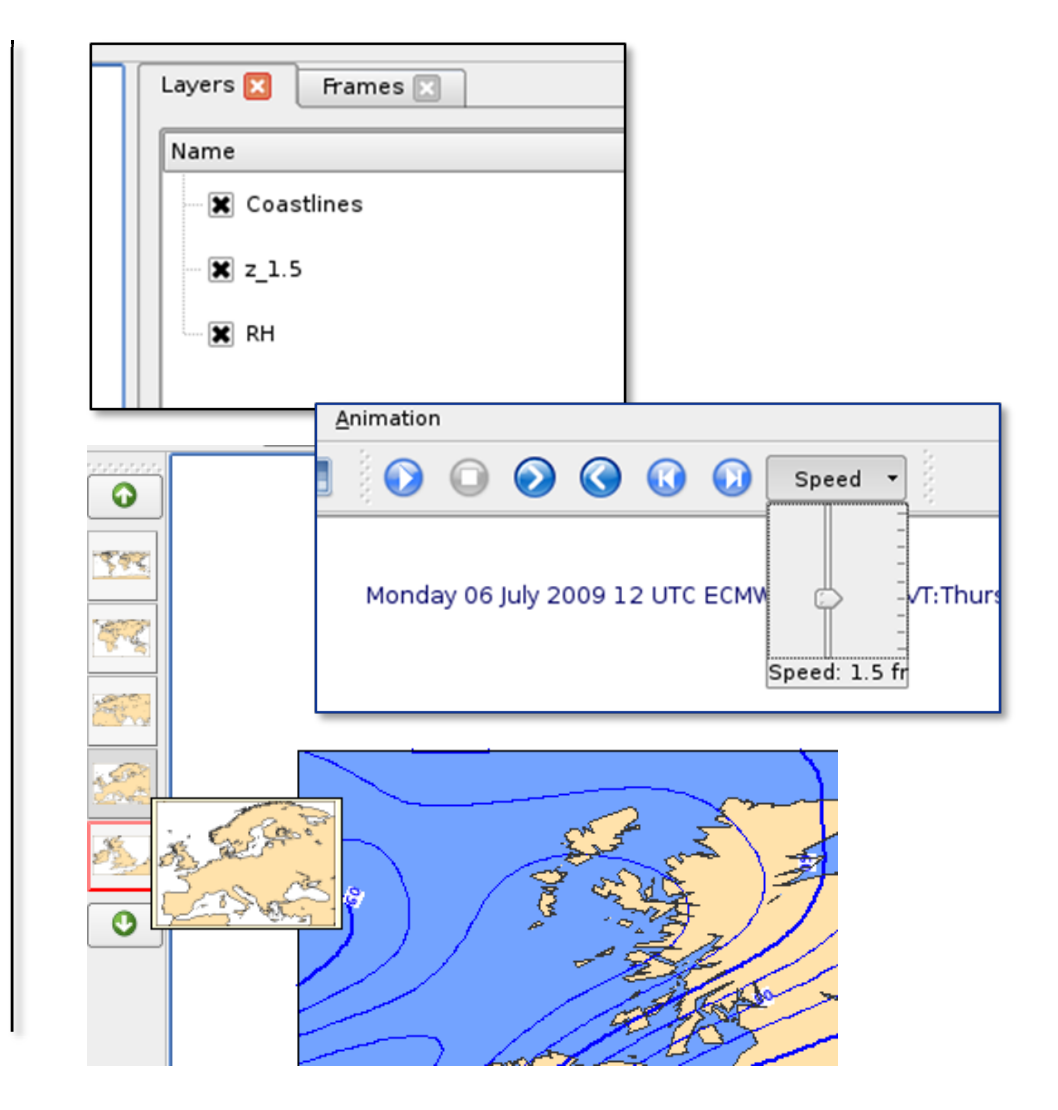

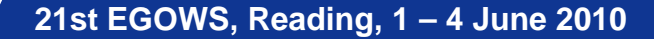

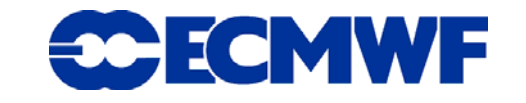

# Current uPlot features (2)

z **Cursor data – follows cursor as it moves**

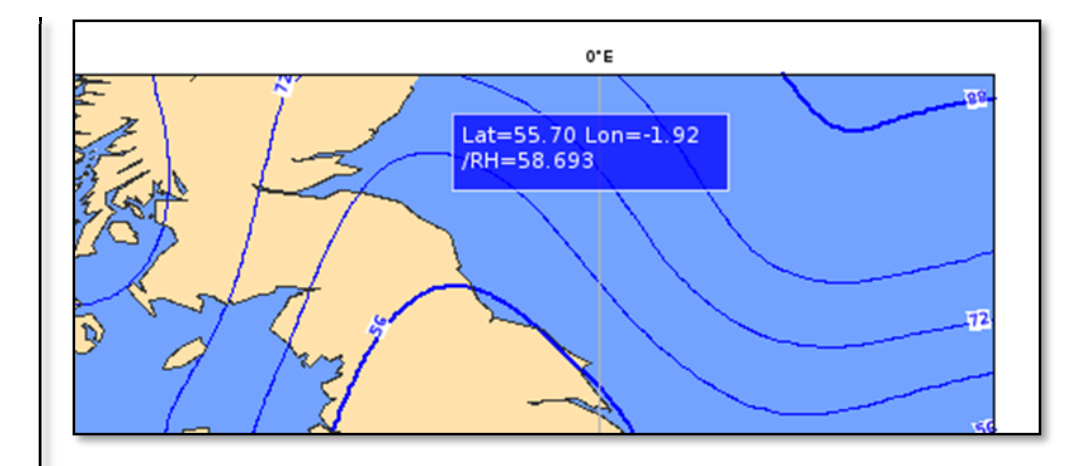

z **Frames control – with user configurable and sortable columns**

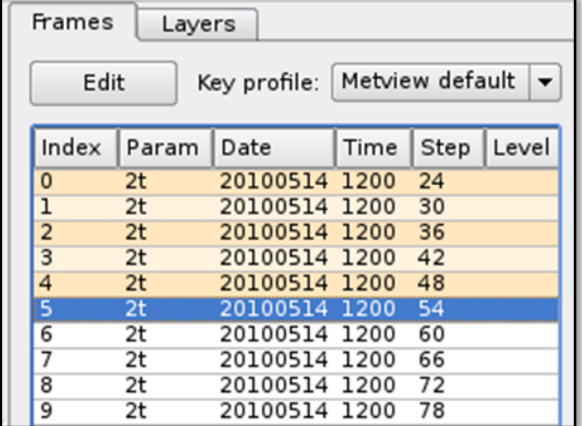

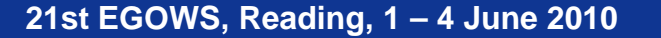

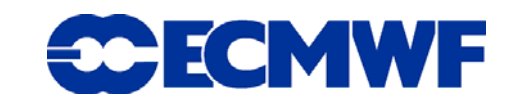

# Current uPlot features (3)

- $\bullet$  **Magnifying glass**
	- - **For reading numbers and small symbols**

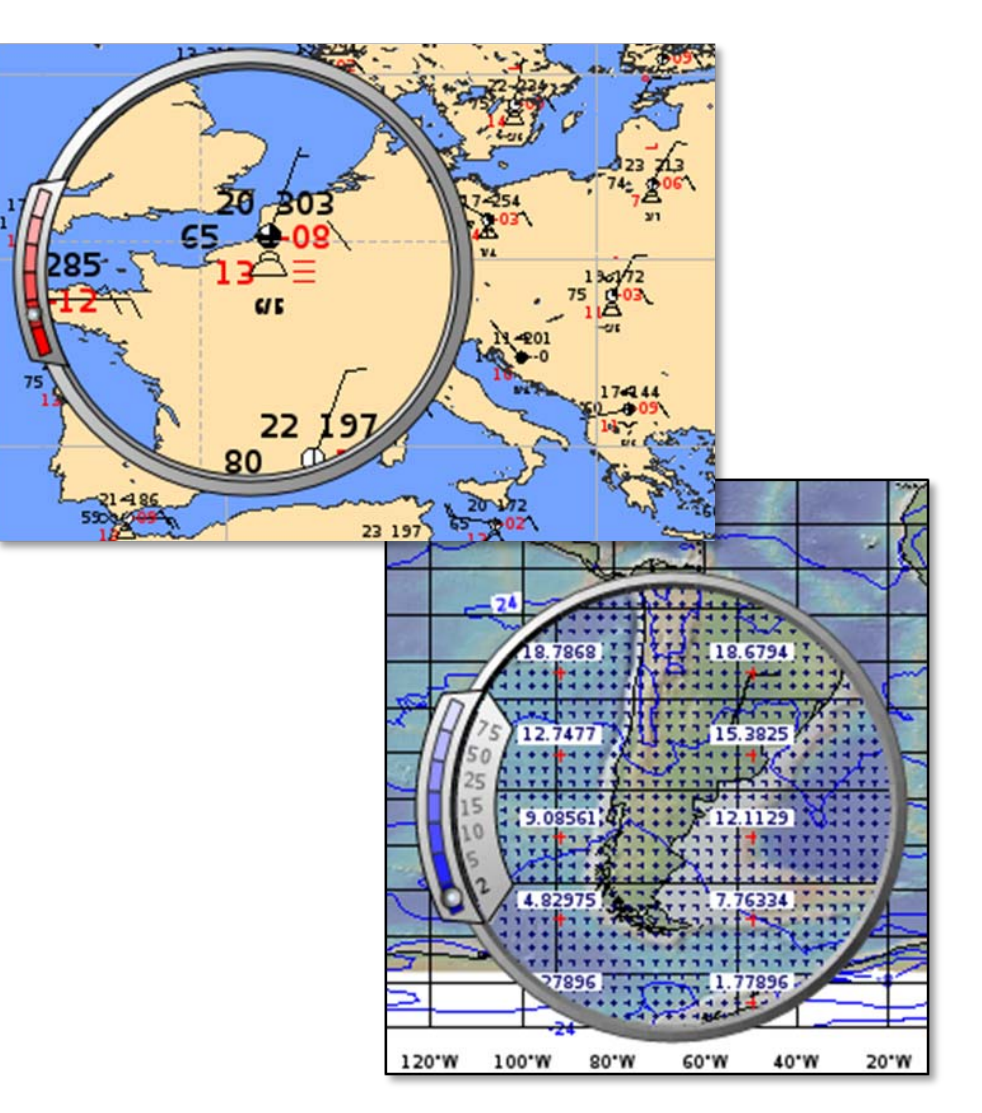

#### $\bullet$ **Data mode**

- **For examining data values**

**21st EGOWS, Reading, 1 – 4 June 2010**

$$
\mathbf{14}^{\top}
$$

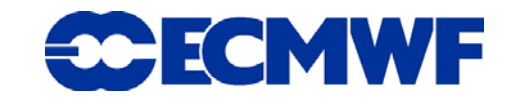

# Development of uPlot (1)

- $\bullet$  **Stage 1 – Motif GUI with OpenGL plotting and controls**
	- -**First version released December 2007**

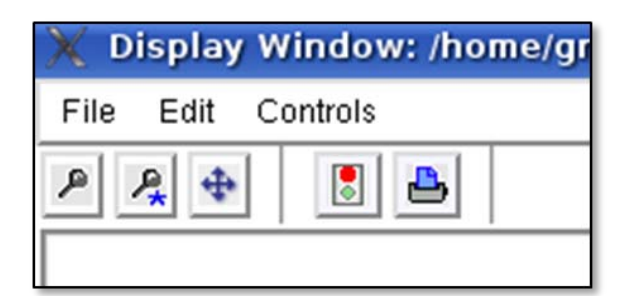

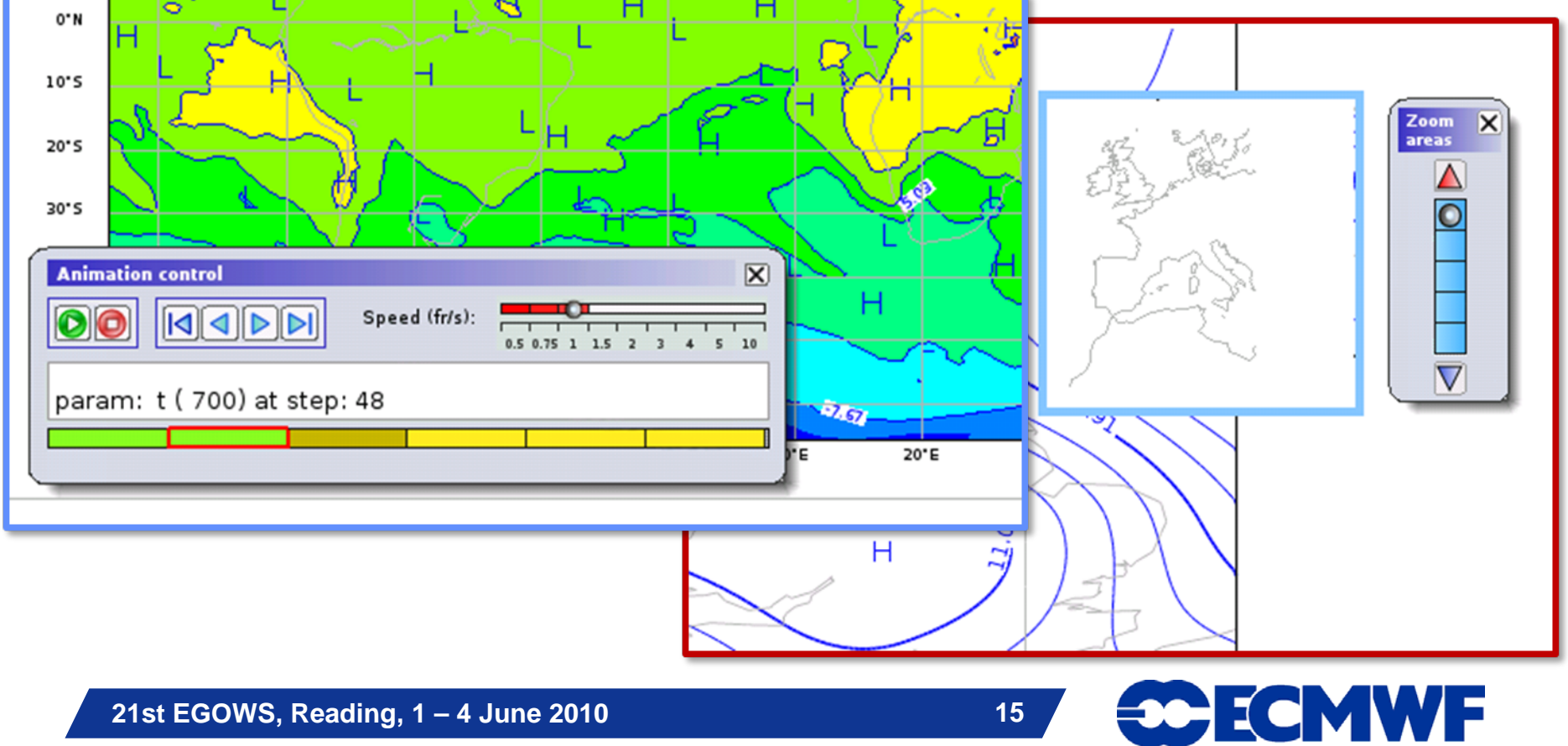

# Development of uPlot (2)

#### ● Stage 2 – Qt GUI with OpenGL plotting

-**First prototype May 2009**

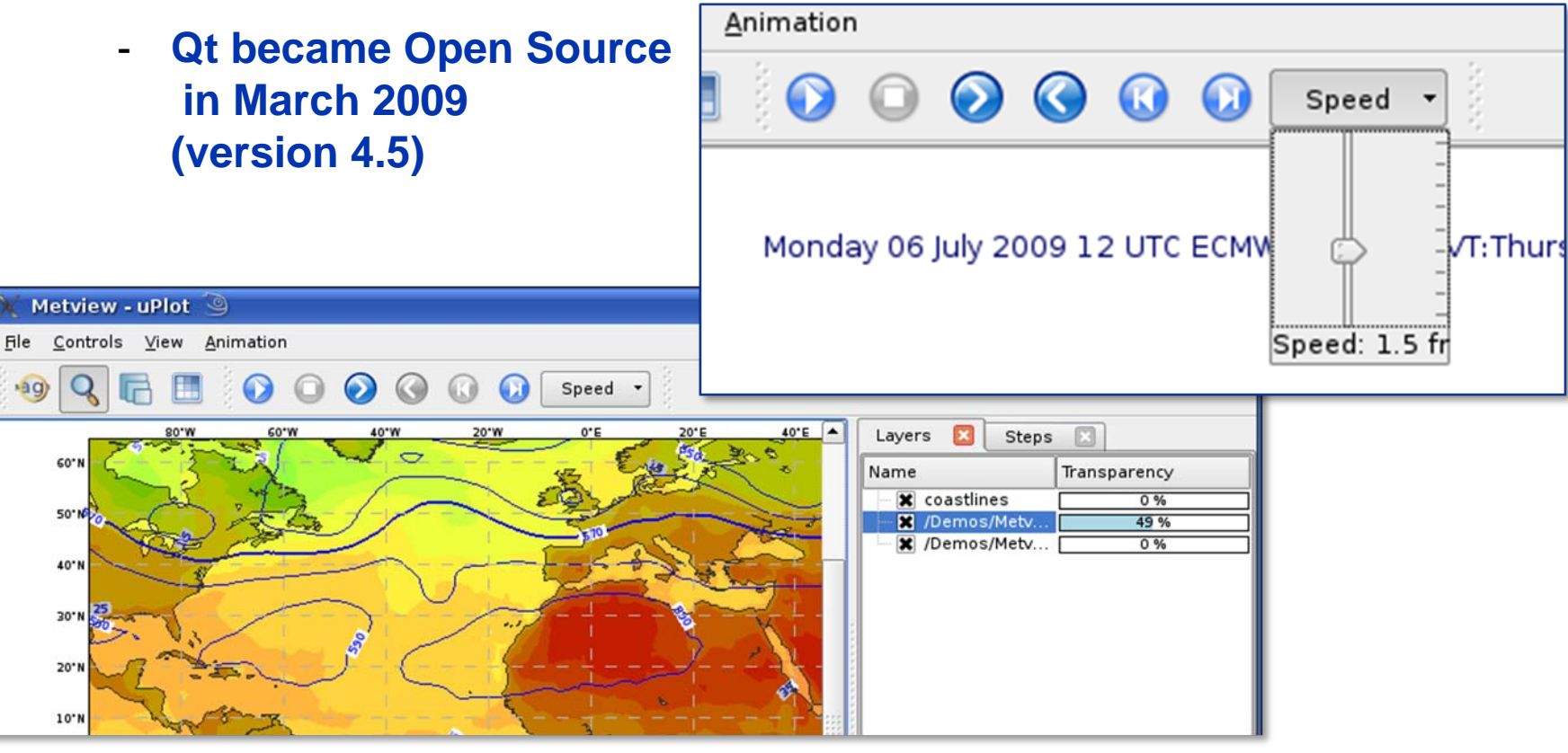

 $A_9$ 

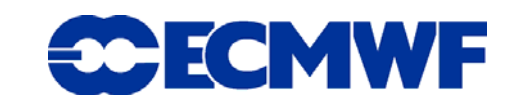

# Development of uPlot (3)

- $\bullet$  **Stage 3 – Qt GUI with Qt plotting**
	- -**First release May 2010**

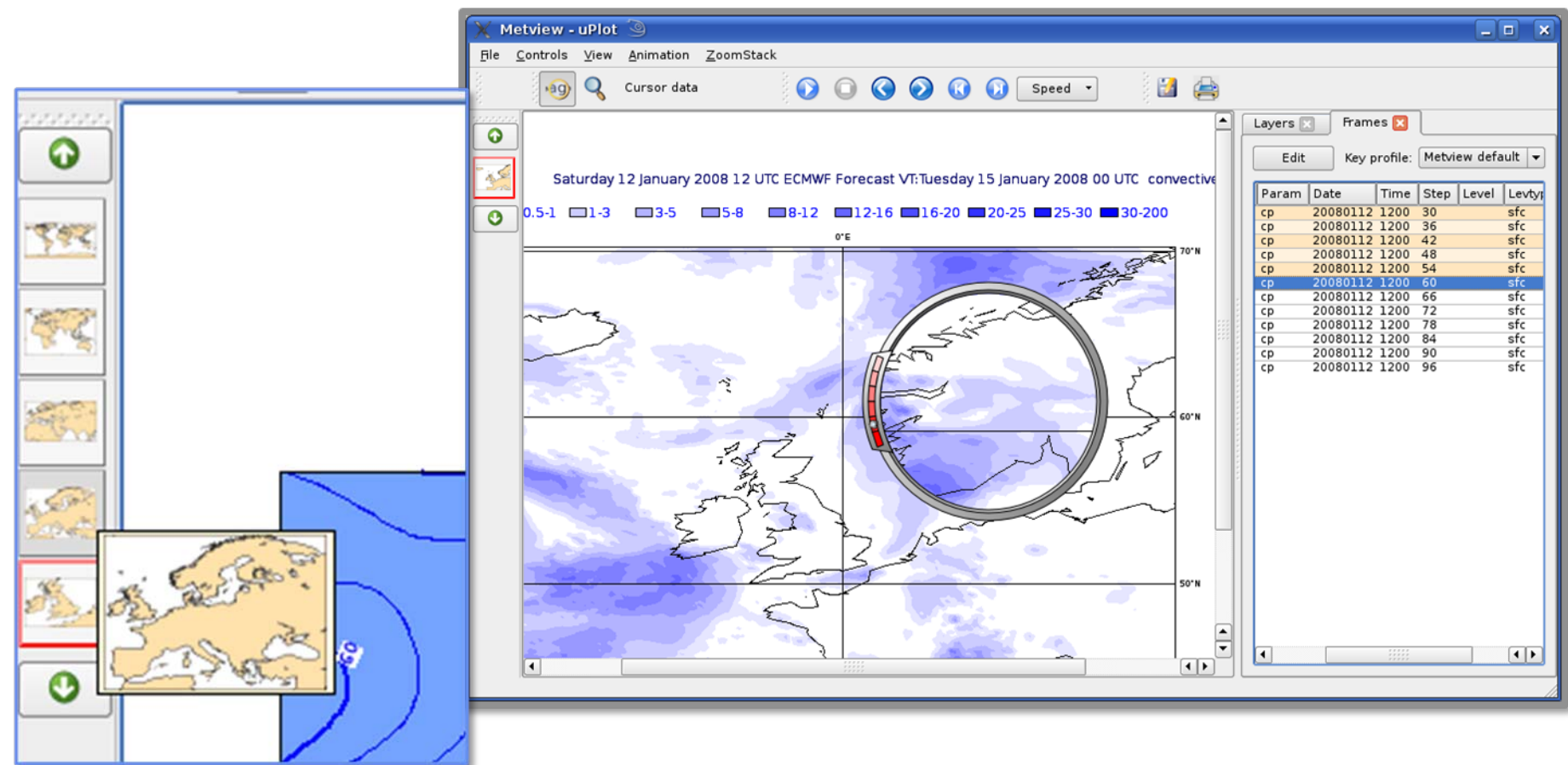

**21st EGOWS, Reading, 1 – 4 June 2010**

**17**

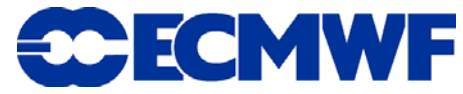

### Metview concepts – icons to macros

 $\bullet$  **Analyst: "I can generate my nice plot using icons I've customised – it was easy, but now I want to generate this plot every morning!"**

 $\bullet$  **Metview guru: "Aha! You can turn your icons into Macro code in a few seconds – then you can generate your plot automatically!"**

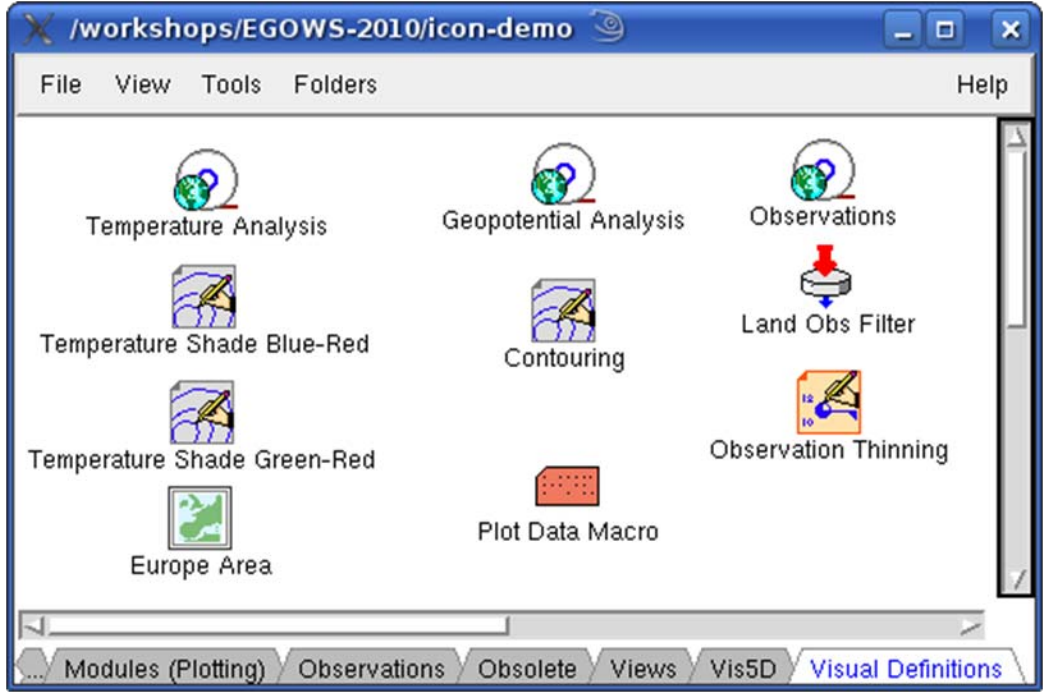

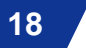

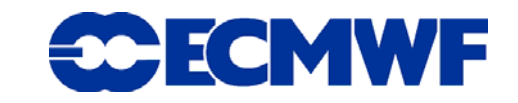

## Macro Editor – icon dropping

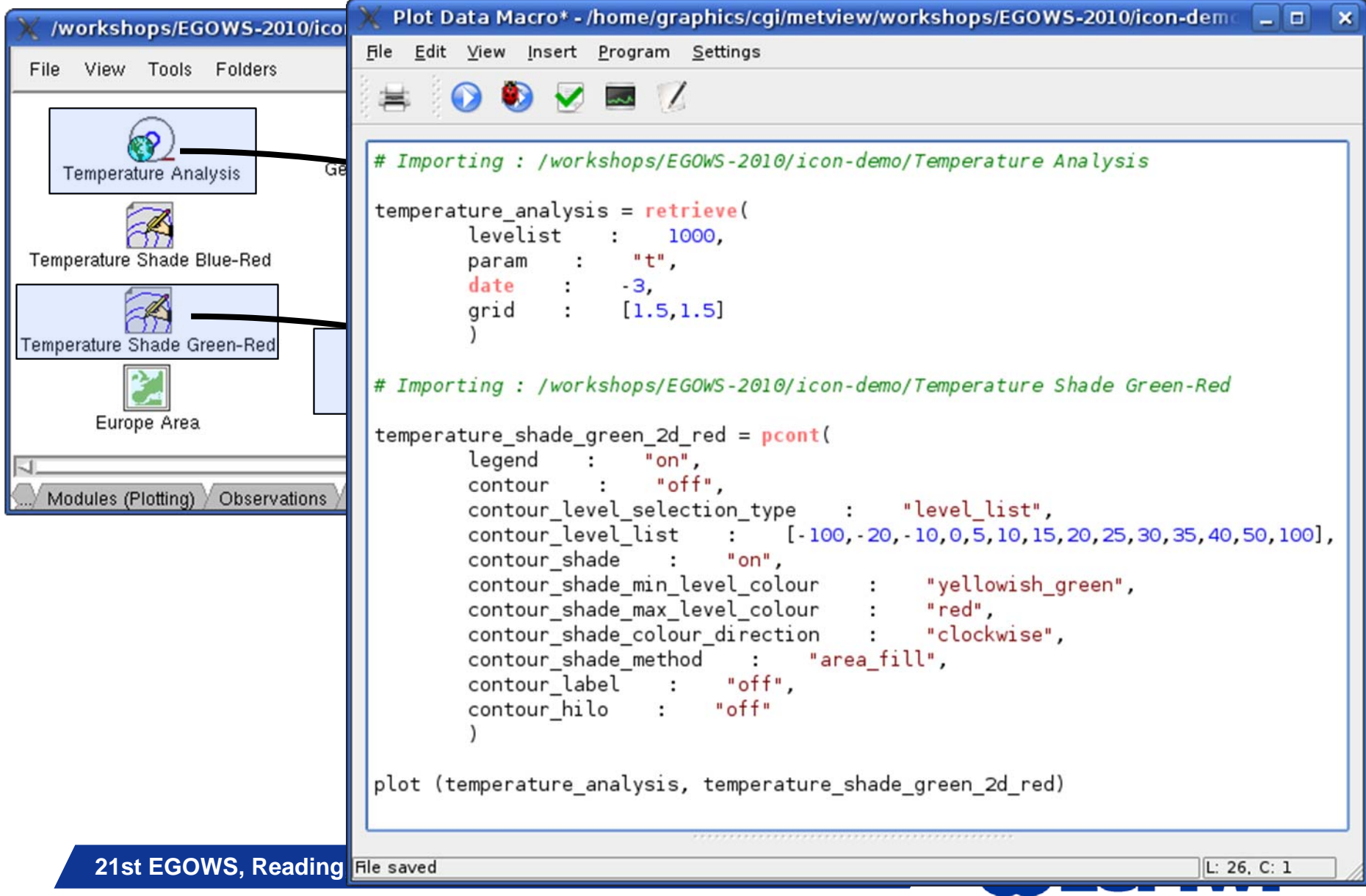

#### Metview macros

- **All Metview tasks can be written or saved as macros, and run in batch mode (or interactively)**
- **Generate code from icons, or write complex functions yourself using the extensible high-level meteorologically-oriented Macro language**

© ECMWF 2010

- $\bullet$  **Resulting output could be:**
	- **Derived data (e.g. GRIB, netCDF, ASCII)**
	- **Plots (e.g. PDF, PNG, KML, PostScript)**

```
function geostrophic wind(sp geopot:fieldset)
# Compute gradients with respect to lon and sin(lat)
grad sp=spectral gradient(sp geopot)
# Interpolate into a grid, omit the polar regions
 grad = read(data : grad sp, grid : [1.5, 1.5], area :# Weighting with R*cos(lat) to get the gradient in x
 qrad weight = 6380000 * \text{cosh}(\text{grad}[1])for i=1 to count(grad) do
     grad[i] = grad[i] / grad weightend for
        Slide 20
coriolis = 2 * omega * sinlat(grad[1])
```
FCMWF

#### Macro Editor – Metview 3 to 4

#### ● Rewrite of macro editor – was Motif, is now Qt

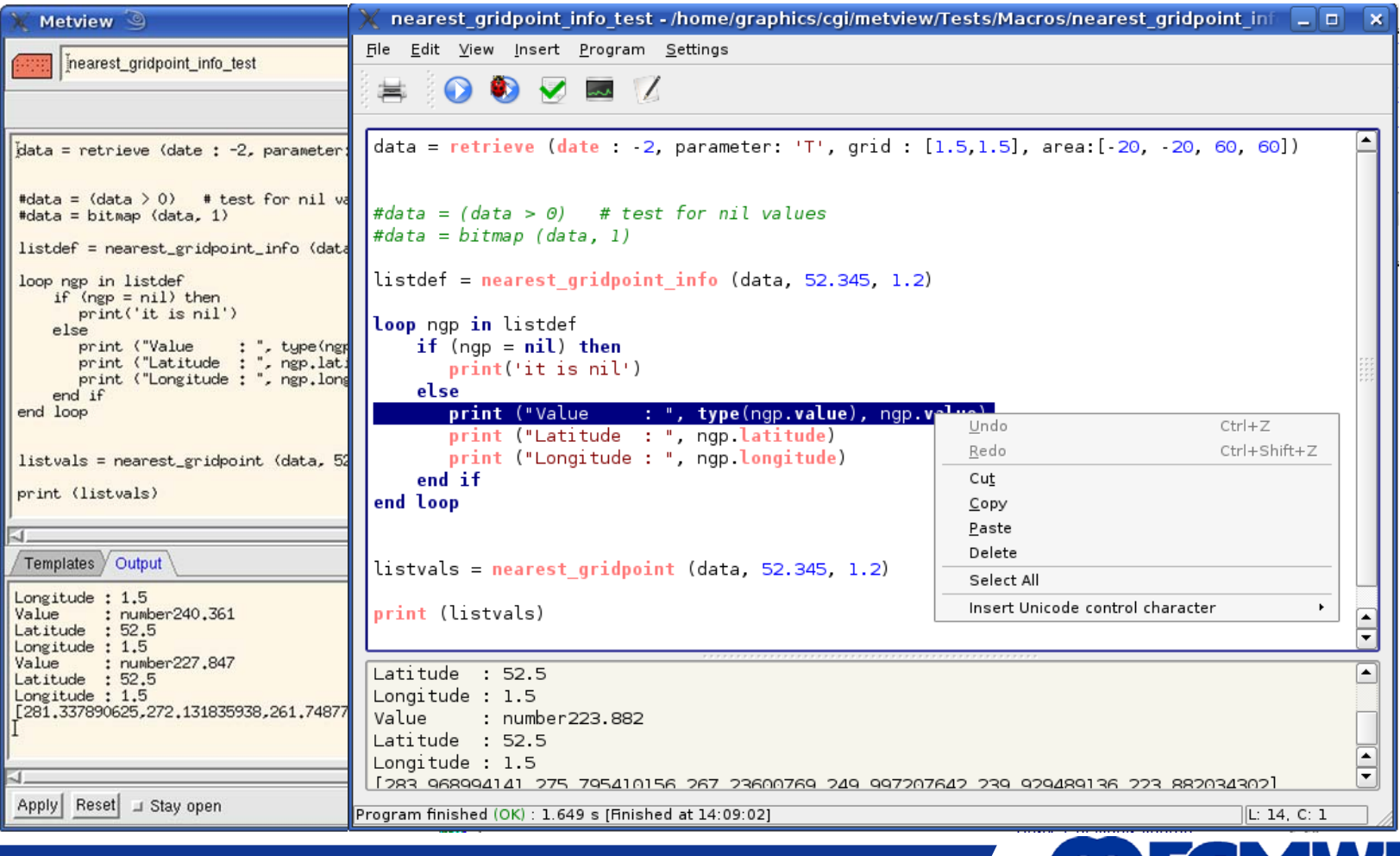

**21st EGOWS, Reading, 1 – 4 June 2010**

**21**

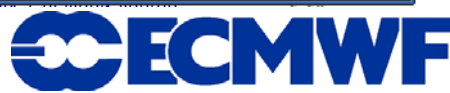

## Macro Editor – new features

- **Transition to Qt toolkit enabled many improvements:**
- **Syntax highlighting**
- z **'Proper' copy & paste, undo, …**
- $\bullet$ **Printing**
- **Can incorporate 'insert function' tool from built-in list of available macro functions (done), plus online help (still to do)**
- **Qt text widgets much more capable of handling large amounts of output**

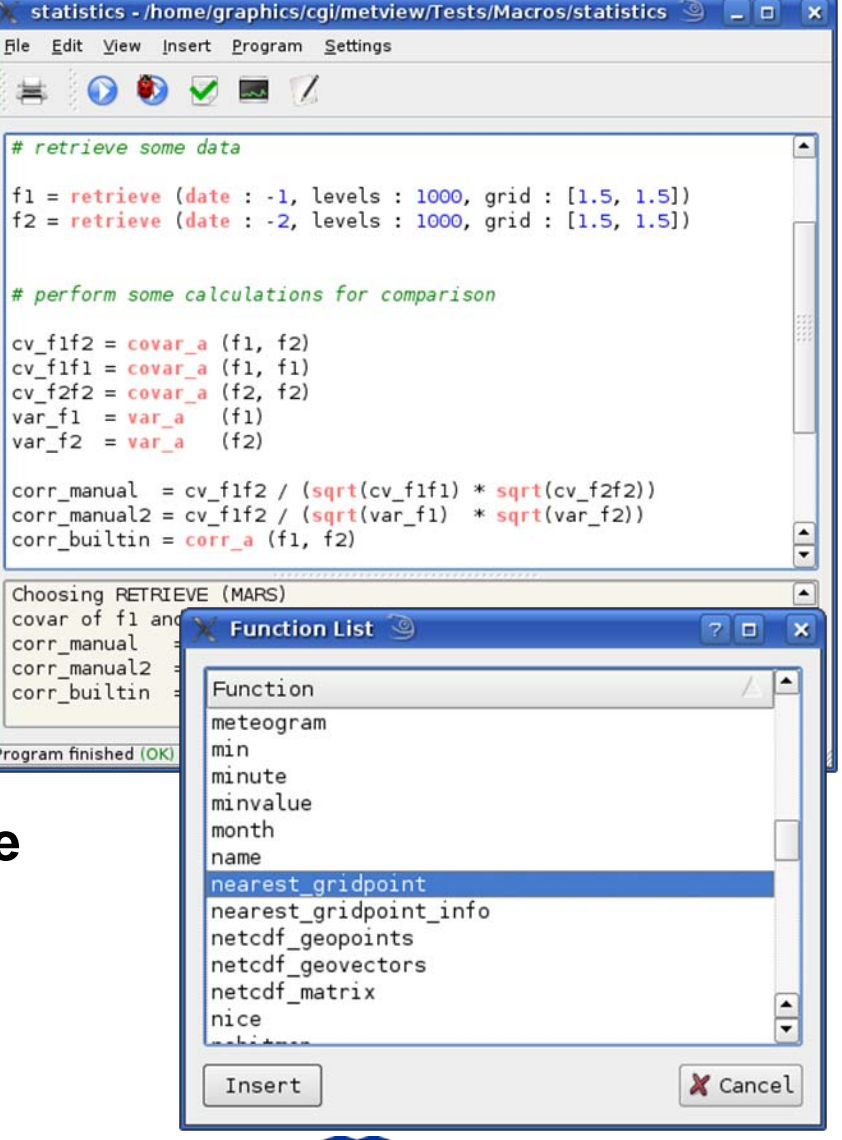

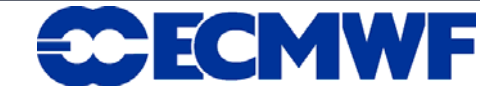

#### Macro Editor – MagML editing

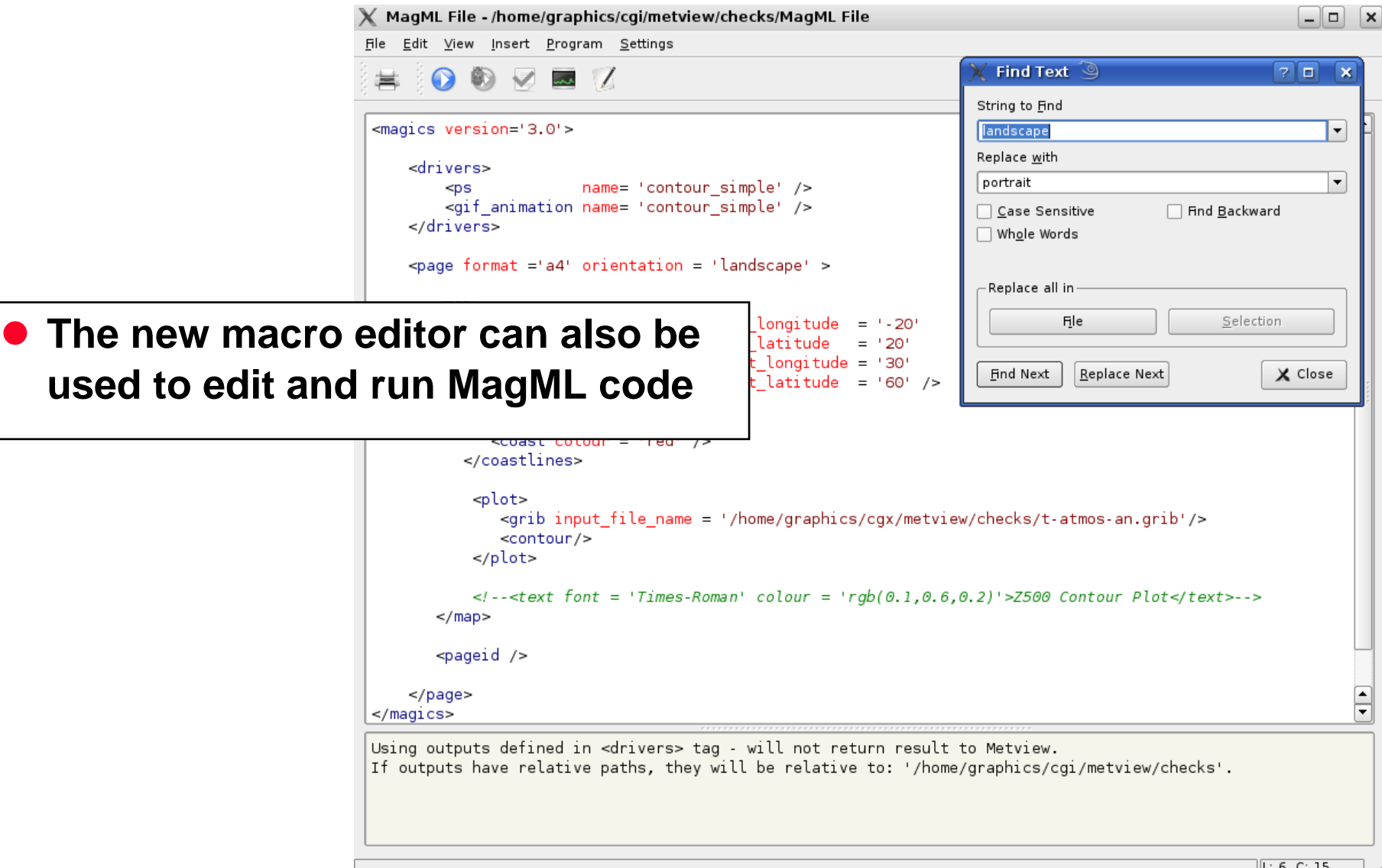

**21st EGOWS, Reading, 1 – 4 June 2010**

**23**

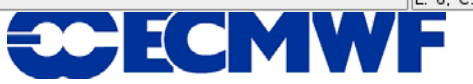

### Metview tools – data examiners

- **We produce many many data files here every day**
- $\bullet$  **Metview also produces data files and allows users to modify their headers**
- **Analysts often want to examine a data file to check for errors or inconsistencies in its header, for example**
- **Also useful to compare files produced in different centres**
- Various data types have a built-in examiner in Metview (e.g. **GRIB, BUFR, ODB, netCDF)**
- $\bullet$ **Allow examination of the meta-data and structure**

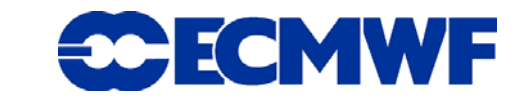

## Metview GRIB examiner

**• The GRIB examiner lists the messages on the left and gives meta-data for the selected message on the right**

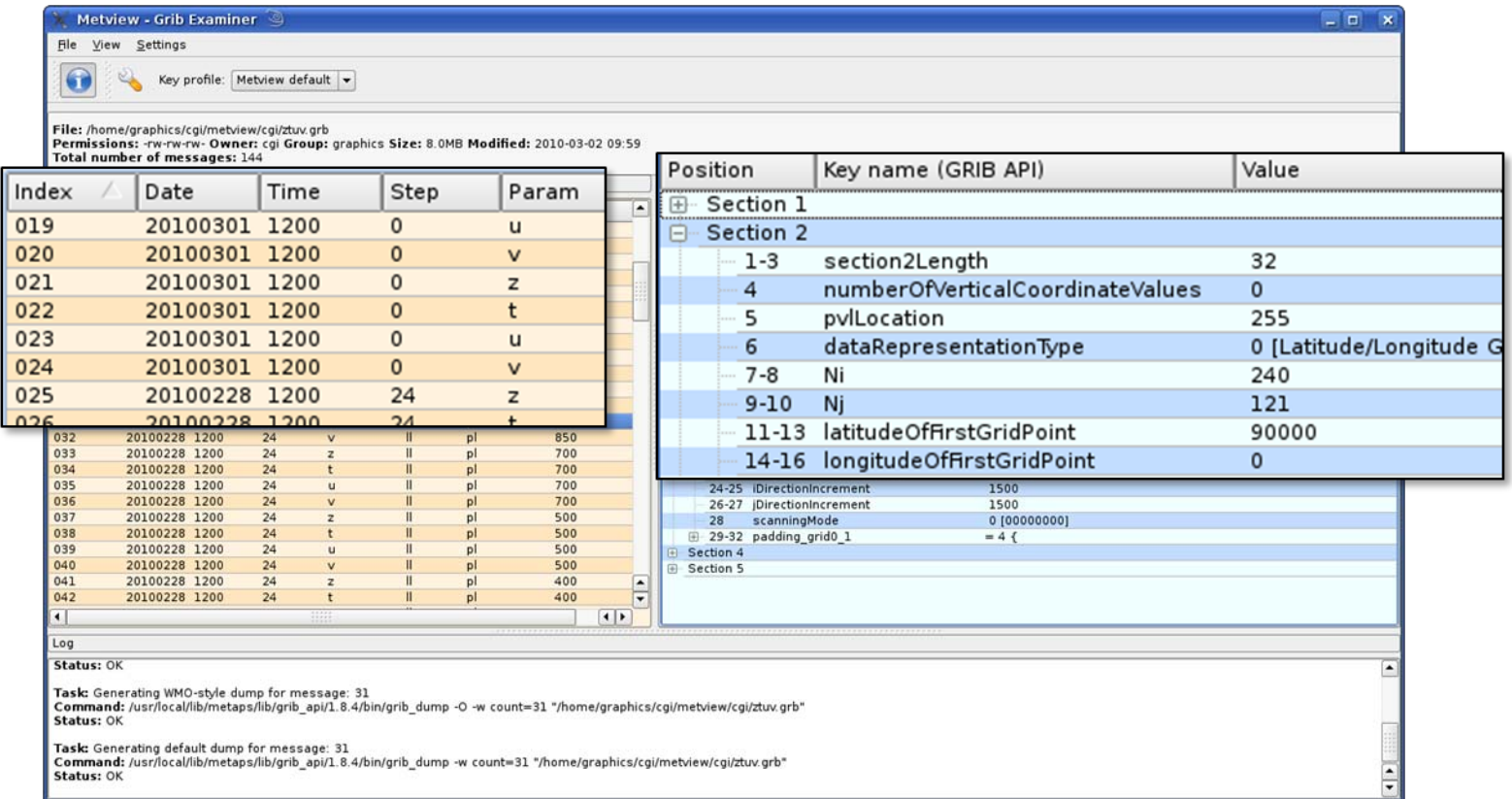

© ECMWF 2010

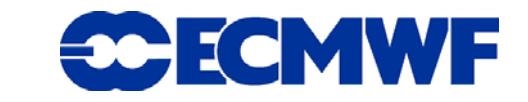

## Metview GRIB examiner

**• The columns on the left-hand side are sortable and user definable**

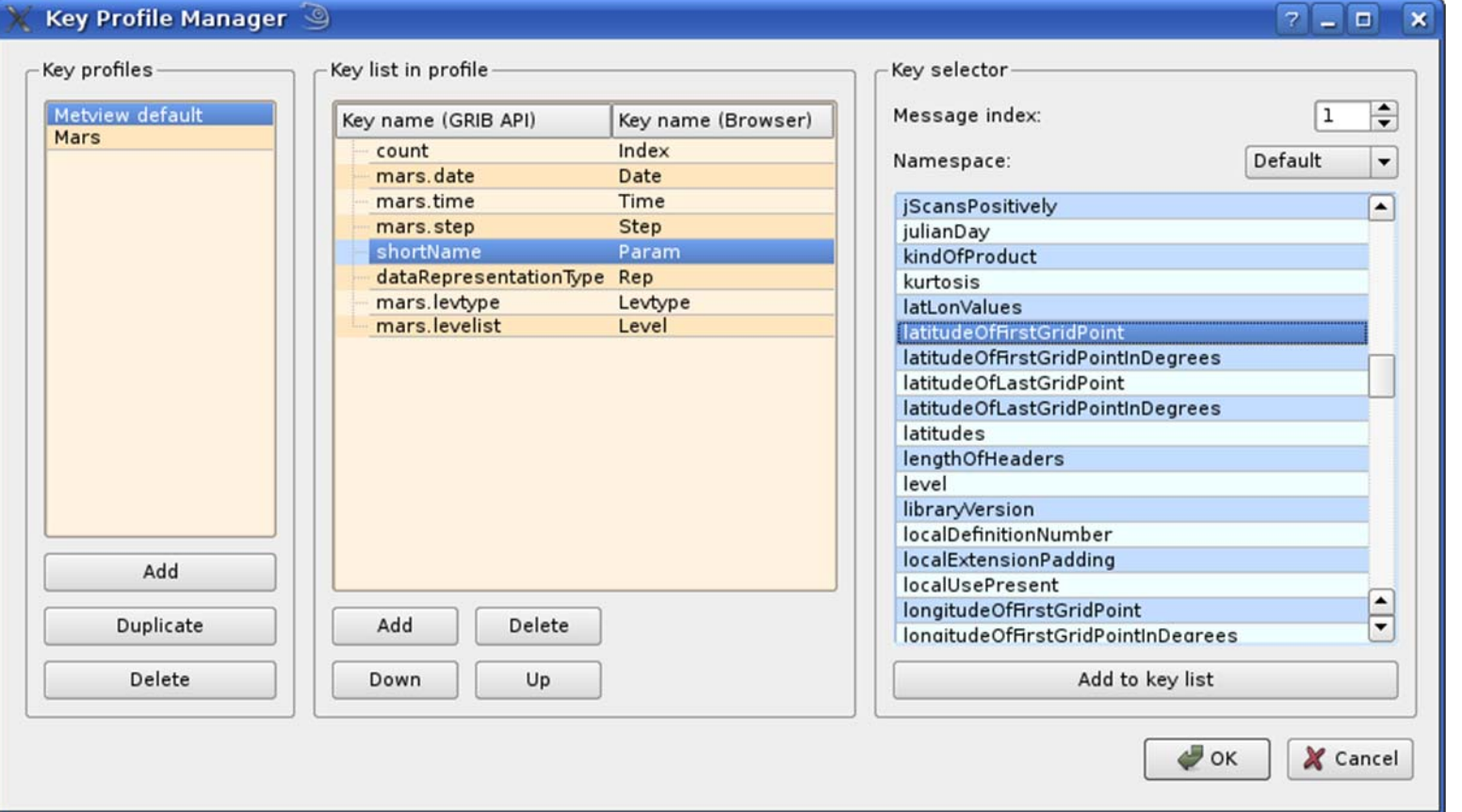

**21st EGOWS, Reading, 1 – 4 June 2010**

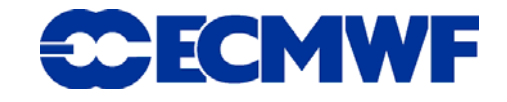

# Metview and Observation Monitoring

- **To replace existing tools and create new ones with Metview 4**
- **Interact with ODB (Observation DataBase)** 
	- -**Retrieve, query/filter, examine, plot, overlay**

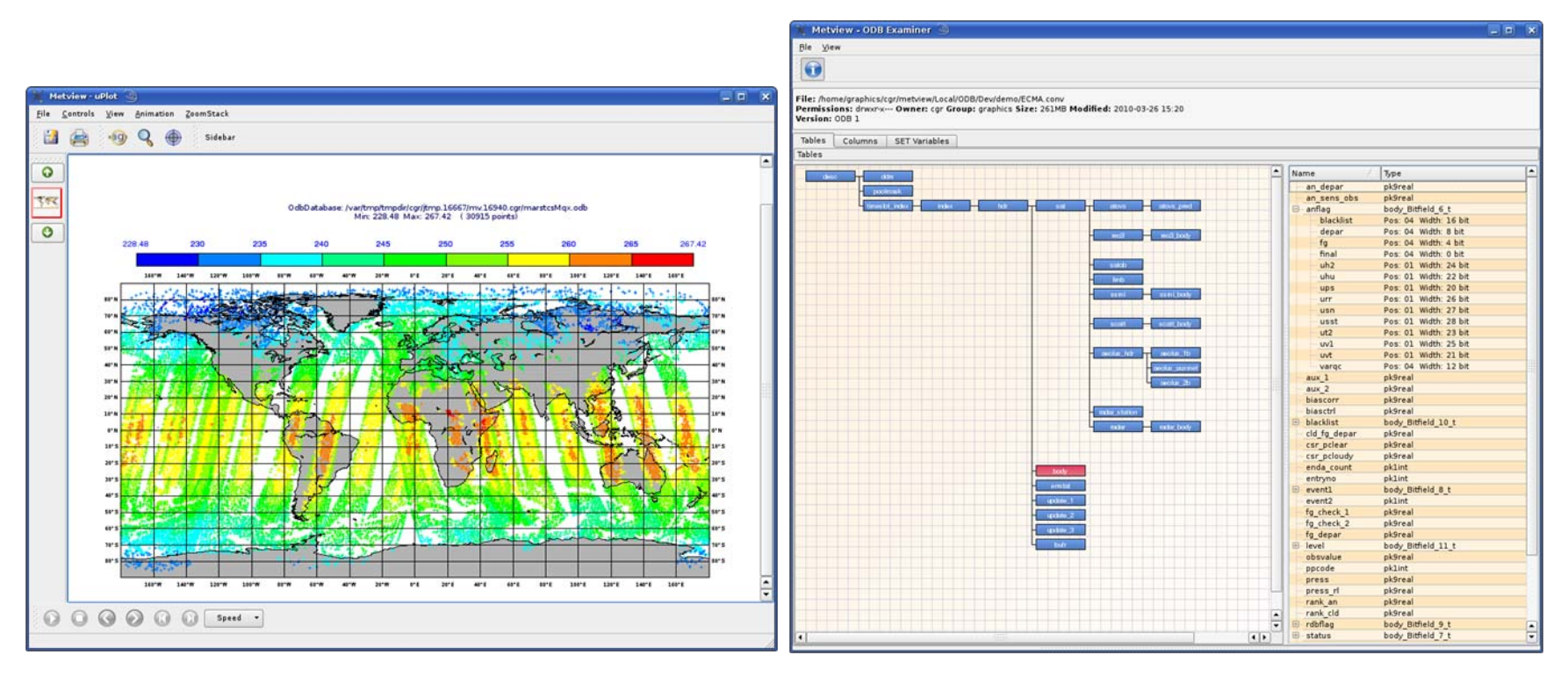

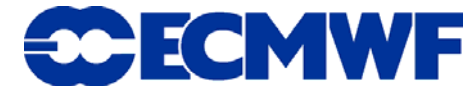

# OBSTAT (ECMWF) Scatterplot Examiner

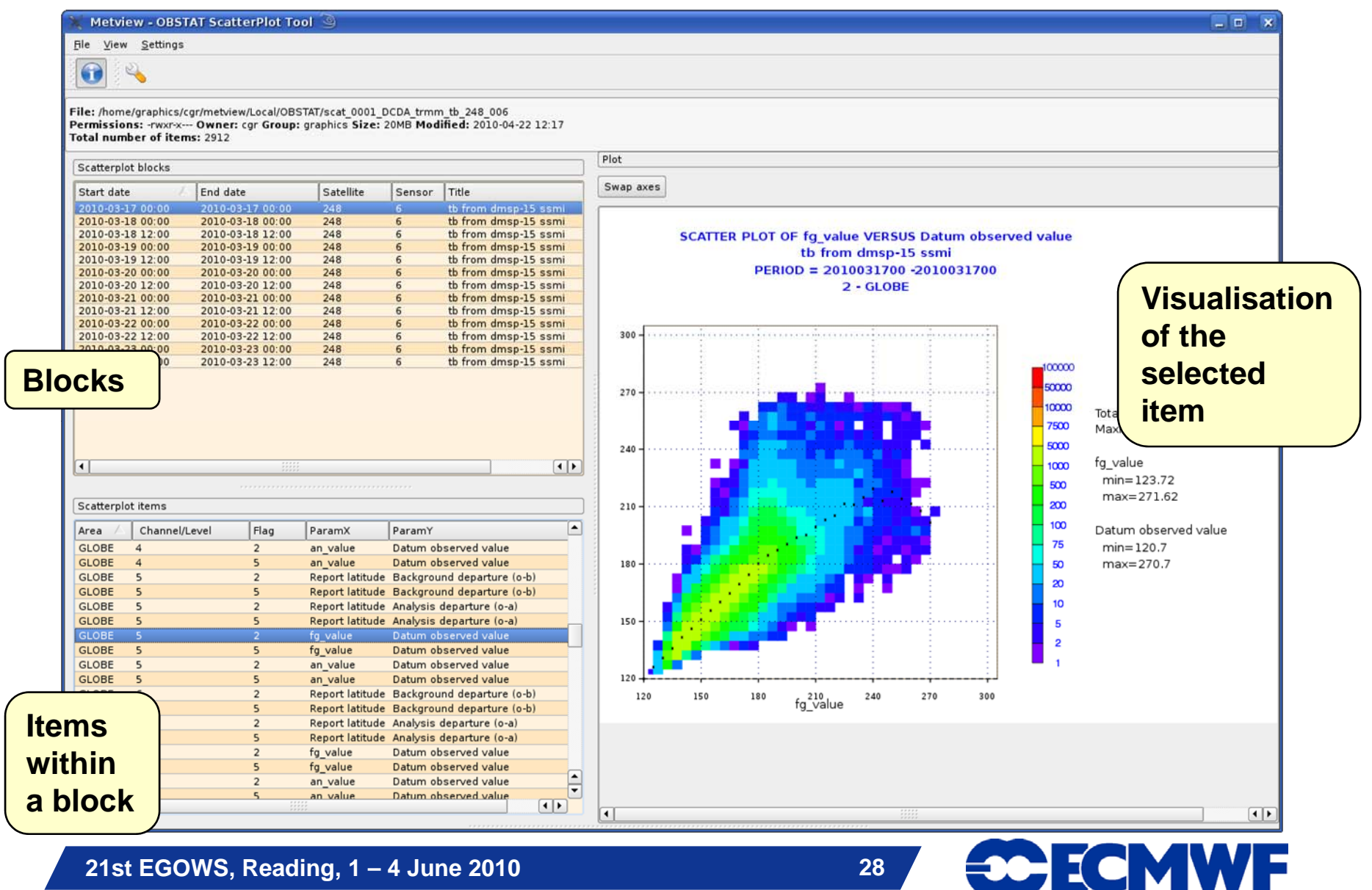

# Metview as an OGC client

- **Metview 4 has an OGC client**
- **Fits neatly into Metview's architecture**
- **Enter the server address** 
	- - **Selectable layers, etc are presented in the interface**
	- -**Preview the layer/style**
	- - **Advanced request editing possible**
	- -**Save your choice**
	- - **Drop into a Metview plot window to visualise or overlay with other data**

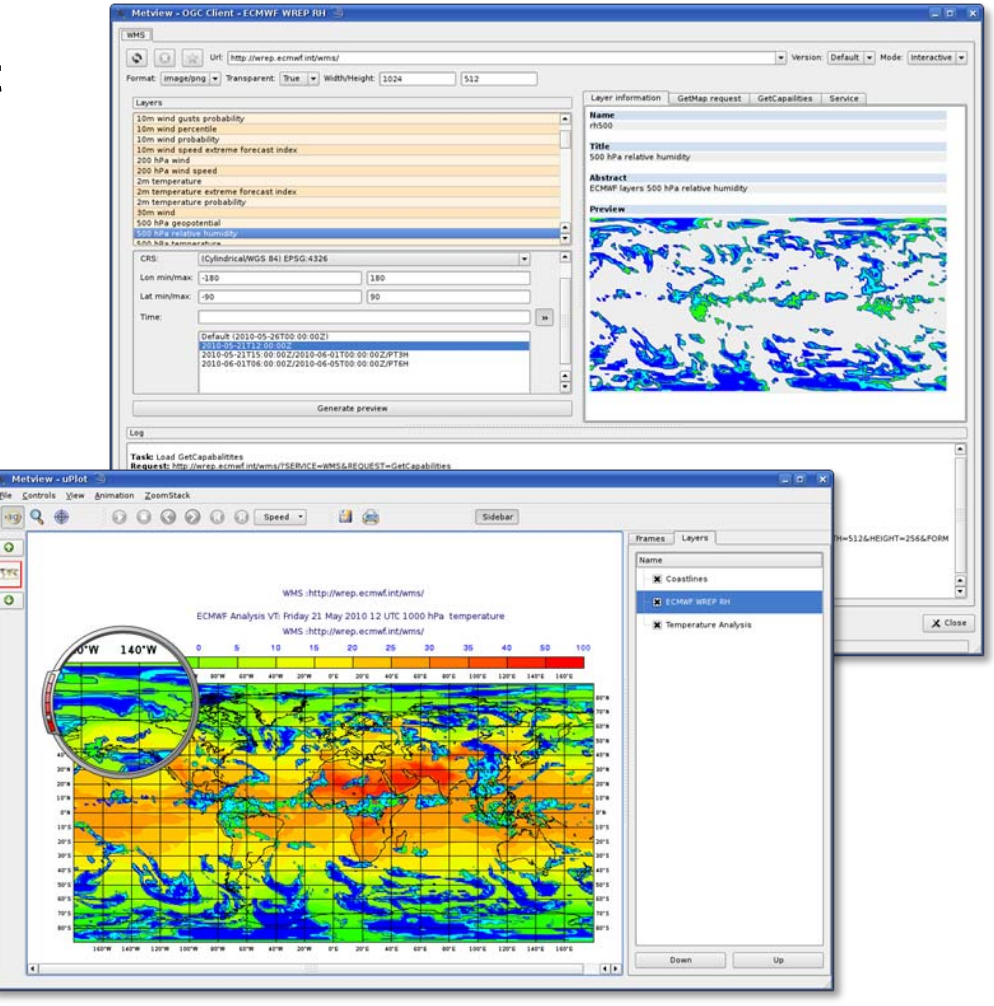

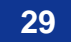

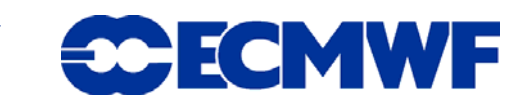

### Other Metview tools

- **Metview 3 has many tools that have not yet been carried over to Metview 4**
- Examples include tephigrams, Hovmöller diagrams, vertical **profiles, …** home/graphics/col/metylew/workshops/EGOWS-2010/my3/cDisplay Windows-c **Ella** Ontions

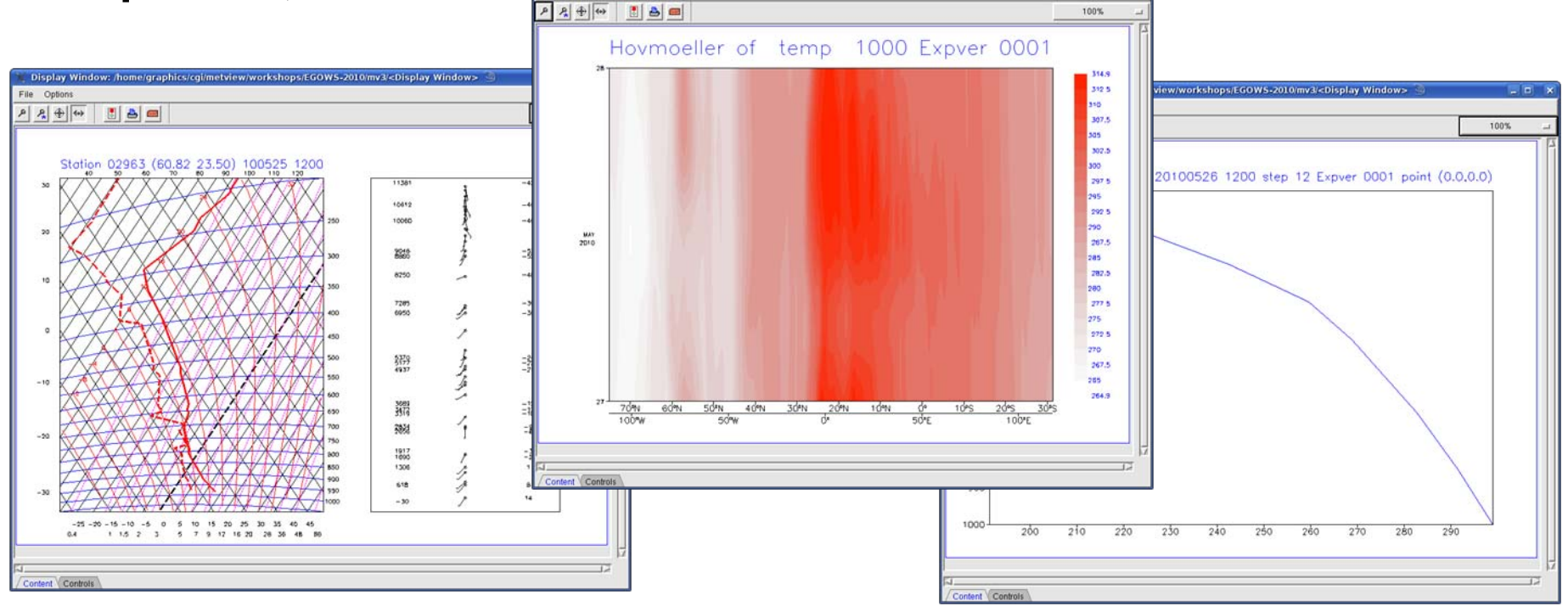

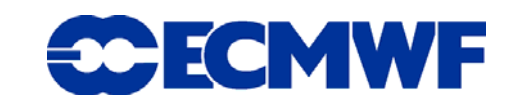

# Our experiences of using Qt

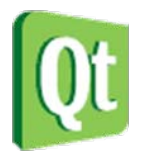

- $\bullet$  **Motif served us well in the past, but Metview has benefited greatly from using Qt**
- $\bullet$ **MUCH easier to work with than Motif**
- $\bullet$ **Encourages more development of tools**
- $\bullet$ **Good books, training and online help available**
- **In our implementation, graphics performance better than software OpenGL, but not quite as good as hardware OpenGL (obviously depends on particular implementations!)**
- **Graphics more consistent over a network than OpenGL (this was an important reason behind the decision to move to Qt)**
	- -**More independent of graphics hardware than OpenGL**
- **Qt is being frequently improved**

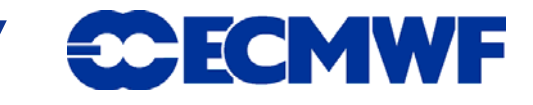

## Metview 4 – the future

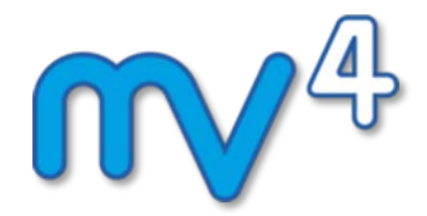

- $\bullet$ **Replace all Motif code with Qt**
- $\bullet$  **Revisit all modules – some will be reintroduced as they are, some will be re-written, some will be removed**
- **Continue to add clients for more web services (WCS, WFS)**
- $\bullet$  **Development of more specific tools (satellite data manipulation)**
- $\bullet$ **Further support for formats from the GIS world (shape, geotiff)**
- $\bullet$ **Extension of batch/macro capabilities (e.g. Python interface?)**
- $\bullet$  **Release plans**
	- -**June 2010: internal release candidate**
	- -**September 2010: first external release**
	- -**Updates will add new features (more frequently than Metview 3)**

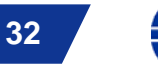

#### **21st EGOWS, Reading, 1 – 4 June 2010**

#### © ECMWF 2010

## For more information …

**email us:**

- $\sqrt{\eta}$  Metview: **Metview: metview@ecmwf.int**
- <sup></sub><sup>t</sup> Magics:</sup> **Magics: magics@ecmwf.int**

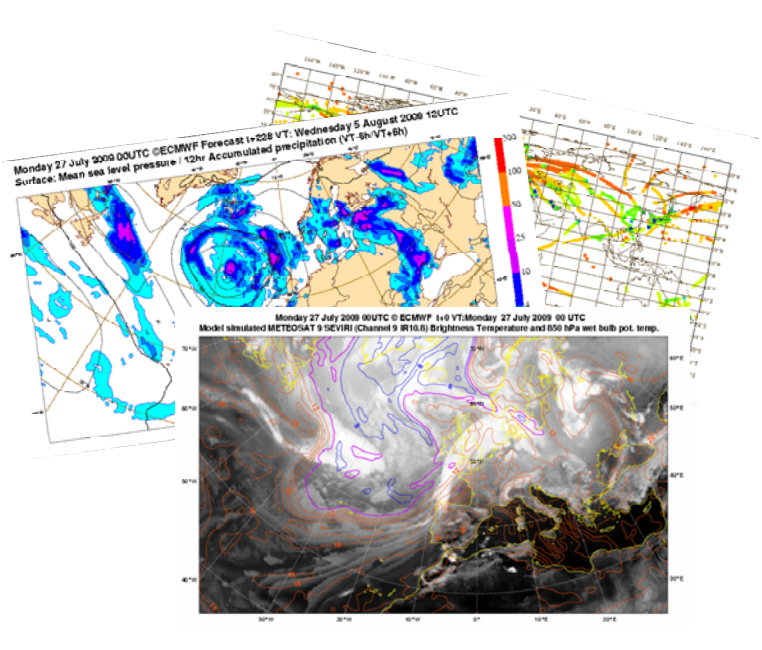

#### **visit our web pages:**

- **http://www.ecmwf.int/publications/manuals/metview/**
- **http://www.ecmwf.int/publications/manuals/magics/magplus/**

#### **subscribe to our RSS feed:**

**http://www.ecmwf.int/publications/manuals/magics/news/graphicsnews.rss**

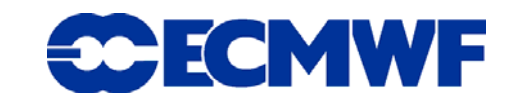